## **LEGEND**

Items highlighted in green are system statuses - you will not move applicants to these statuses Items highlighted in pale orange are required statuses

If you have a part-time faculty candidate you already know you want to hire, you must complete these steps to fast-track them through the process. A Job Card must be created for your hire and they must submit their application through the CHRS Recruiting portal.

Please note: Applications do not have to be moved in sequential order; you may skip steps and go back to steps.

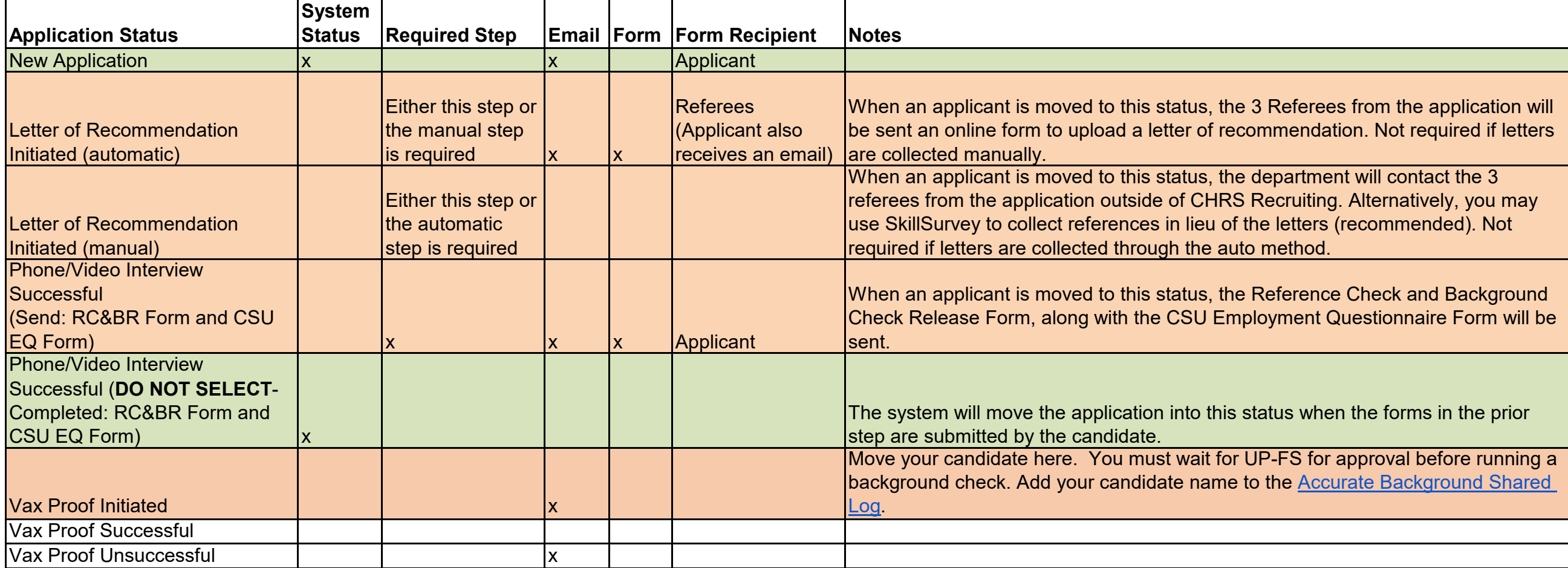

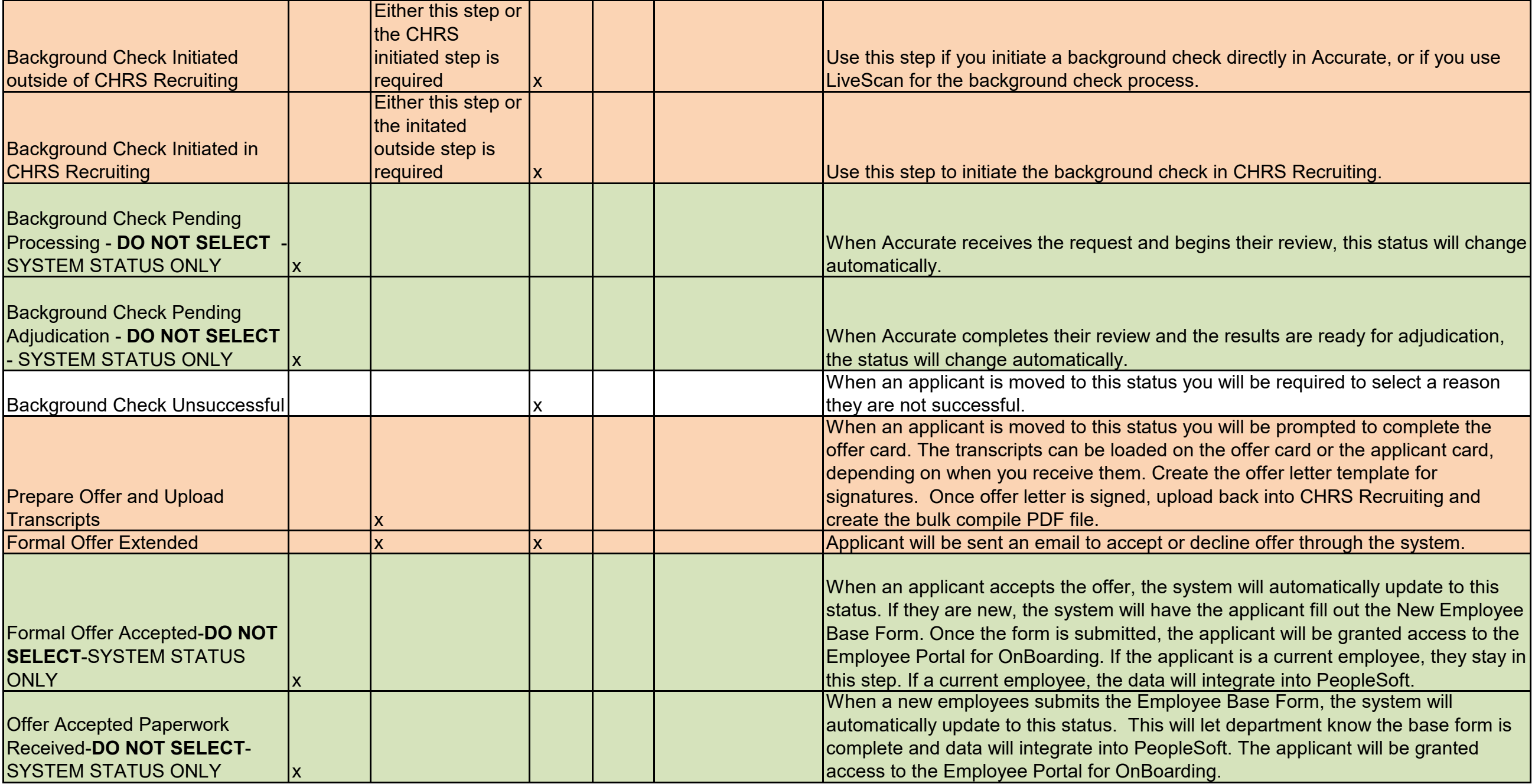

## **Steps that happen beyond this point:**

Tracker I-9 is automatically initiated New employee data will be uploaded into PeopleSoft staging table College/Academic Unit designee will log into PeopleSoft to confirm data After confirmation and new employee data load is run, Personal Data and POI data are automatically created in PeopleSoft Department can check CSUID Search to confirm employee data in PS or confirm with college analyst that the new hire is in PeopleSoft Department creates Contract data in PeopleSoft Department generates appointment form

Department merges/adds temp-faculty checklist and appointment form to CHRS Recruiting bulk compile PDF and sends to ESS